## **ABOUT**

d64tool is a multipurpose tool for d64 files from command line. With this tool you can:

- Show the directory with different options like CRC checksum and real block count
- Export the directory to a .csv file
- Export tracks and sectors for use in assembler code
- · Remove files form the directory
- Delete files
- Show the BAM
- Show disk blocks
- New in V1.1
  - Unlink data from directory entry
  - Crop file names
  - Move filenames to right

V1.1 added (experimental) support for Ubuntu/Linux.

## **USAGE**

## **DESCRIPTION**

```
<d64 file> ... D64 file to be shown
-v ..... Alter view of directory entry as follows
a ...... Show all files (even deleted ones)
t ..... Show track and sector
s ..... Show start adress
f ..... Show file size
n ..... Show number for file
b ..... Show real block count
c ..... Show CRC check sum
p ...... Use alternative presentation (optional)
-csv ...... Display directory as .csv
-e ..... Export track and sector as assembler bytes
              (Do not combine with other options)
-sd ...... Scratch directory entry (entry becomes *DEL)
-ud ...... Unlink data from directory entry (leaves BAM and data)
              (e.g. change PRG file to empty DEL file with 0 blocks)
-rd ...... Remove directory entry (leaves BAM and data)
num ...... First or only entry to be scratched/unlinked/removed
last ...... Last entry to be scratched/unlinked/removed (optional)
-cf ...... Crop file name(s) after n chars (num [last] as above)
-mf ...... Move file name(s) n chars to right (num [last] as above)
```

```
-start ...... Change start address of one directory entry num ...... Number of file which address has to changed addr ...... New start address -adel ...... Append empty DEL entry -block ...... Show the given block (default is 18 0) (Windows only) -bam ...... Show BAM
```

Always provide the full file name including extension .d64

## **EXAMPELS**

d64tool.exe example.d64

Show directory of the virtual disk.

d64tool.exe -vats example.d64

Show directory of all files (even deleted ones) including track and sector.

d64tool.exe -e example.d64

d64tool.exe -csv example.d64

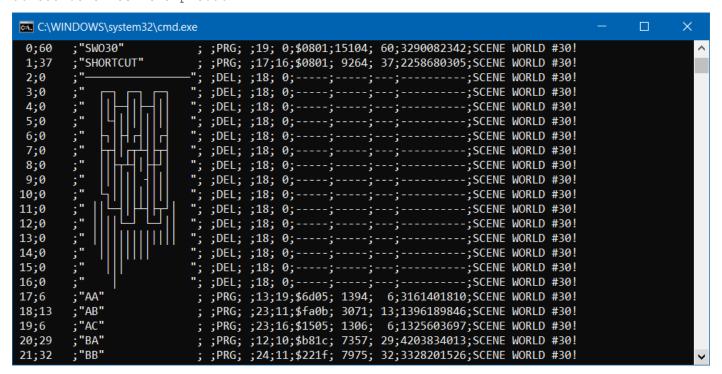

d64tool.exe -rd 5 example.d64

Remove directory entry 5.

```
d64tool.exe -sd 6 8 example.d64
```

Scratch (\*) directory entries 6 to 8.

d64tool.exe -bam example.d64

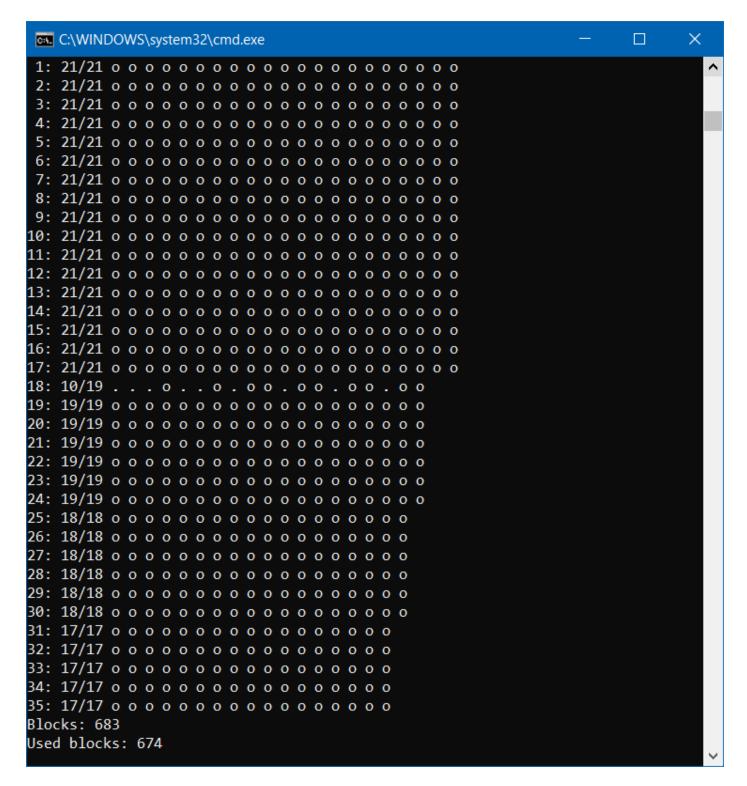

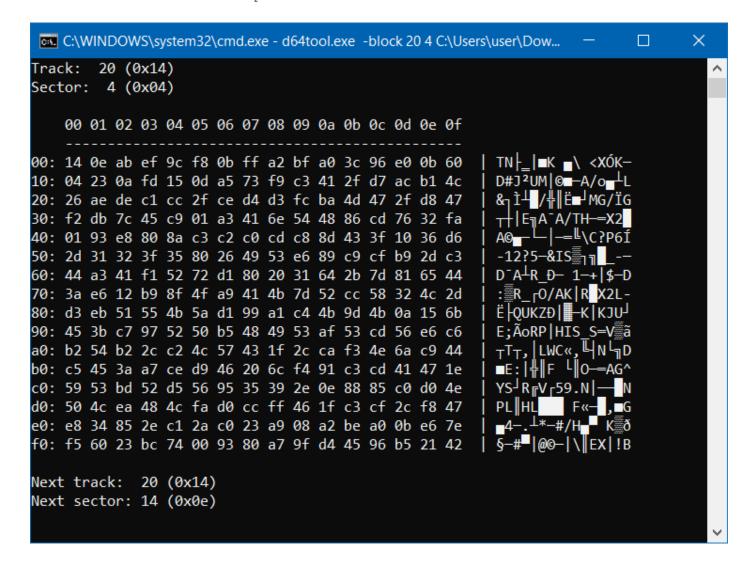